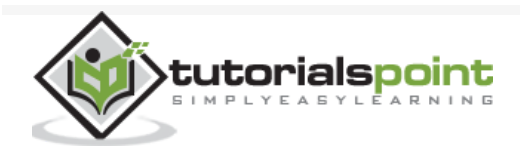

# Mockito - Quick Guide

Advertisements

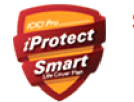

Secure Your Wife & Child's Buy ₹ 1 Crore Term Insurance @ just <sup>₹</sup>490 p.m<sup>+</sup>

 $\bigoplus$  [Previous Page](https://www.tutorialspoint.com/mockito/mockito_timeouts.htm)  $\bigoplus$ 

# Mockito - Overview

# What is Mocking?

Mocking is a way to test the functionality of a class in isolation. Mocking does not require a database connection or properties file read or file server read to test a functionality. Mock objects do the mocking of the real service. A mock object returns a dummy data corresponding to some dummy input passed to it.

# Mockito

Mockito facilitates creating mock objects seamlessly. It uses Java Reflection in order to create mock objects for a given interface. Mock objects are nothing but proxy for actual implementations.

Consider a case of Stock Service which returns the price details of a stock. During development, the actual stock service cannot be used to get real-time data. So we need a dummy implementation of the stock service. Mockito can do the same very easily, as its name suggests.

# Benefits of Mockito

**No Handwriting** − No need to write mock objects on your own.

**Refactoring Safe** − Renaming interface method names or reordering parameters will not break the test code as Mocks are created at runtime.

**Return value support** − Supports return values.

**Exception support** − Supports exceptions.

**Order check support** − Supports check on order of method calls.

**Annotation support** − Supports creating mocks using annotation.

Consider the following code snippet.

```
package com.tutorialspoint.mock;
import java.util.ArrayList;
import java.util.List;
import static org.mockito.Mockito.*;
public class PortfolioTester {
    public static void main(String[] args){
       //Create a portfolio object which is to be tested 
       Portfolio portfolio = new Portfolio();
       //Creates a list of stocks to be added to the portfolio
       List<Stock> stocks = new ArrayList<Stock>();
       Stock googleStock = new Stock("1","Google", 10);
       Stock microsoftStock = new Stock("2","Microsoft",100);
       stocks.add(googleStock);
       stocks.add(microsoftStock);
       //Create the mock object of stock service
       StockService stockServiceMock = mock(StockService.class);
       // mock the behavior of stock service to return the value of various stocks
       when(stockServiceMock.getPrice(googleStock)).thenReturn(50.00);
       when(stockServiceMock.getPrice(microsoftStock)).thenReturn(1000.00);
       //add stocks to the portfolio
       portfolio.setStocks(stocks);
       //set the stockService to the portfolio
       portfolio.setStockService(stockServiceMock);
       double marketValue = portfolio.getMarketValue();
       //verify the market value to be 
       //10*50.00 + 100* 1000.00 = 500.00 + 100000.00 = 100500
       System.out.println("Market value of the portfolio: "+ marketValue);
    }
}
```
Let's understand the important concepts of the above program. The complete code is available in the chapter *First Application*.

**Portfolio** − An object to carry a list of stocks and to get the market value computed using stock prices and stock quantity.

**Stock** − An object to carry the details of a stock such as its id, name, quantity, etc.

**StockService** − A stock service returns the current price of a stock.

**mock(...)** − Mockito created a mock of stock service.

**when(...).thenReturn(...)** − Mock implementation of getPrice method of stockService interface. For googleStock, return 50.00 as price.

**portfolio.setStocks(...)** − The portfolio now contains a list of two stocks.

**portfolio.setStockService(...)** − Assigns the stockService Mock object to the portfolio.

**portfolio.getMarketValue()** − The portfolio returns the market value based on its stocks using the mock stock service.

# Mockito - Environment Setup

Mockito is a framework for Java, so the very first requirement is to have JDK installed in your machine.

# System Requirement

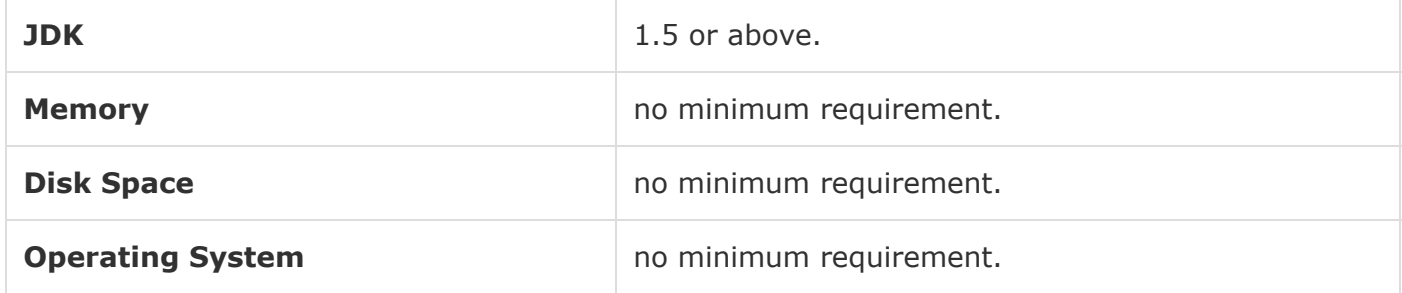

# **Step 1 − Verify Java Installation on Your Machine**

Open the console and execute the following **java** command.

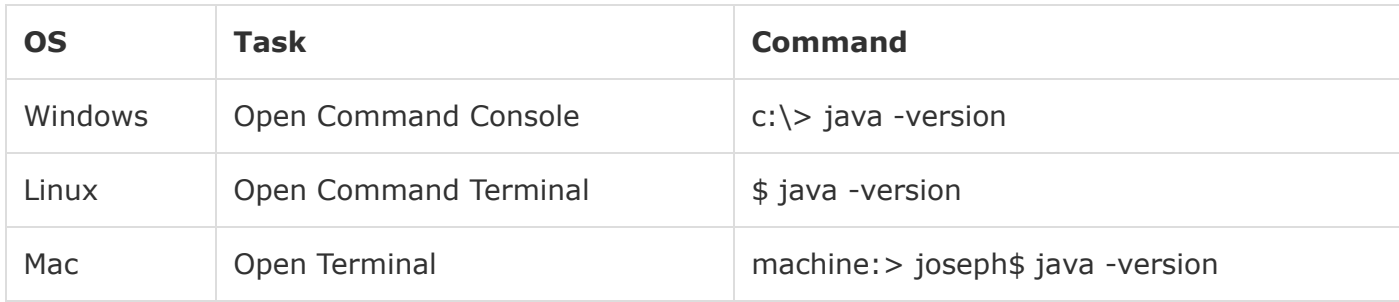

Let's verify the output for all the operating systems −

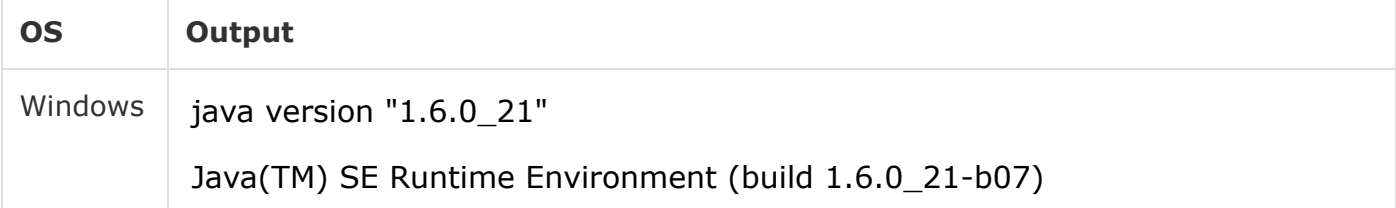

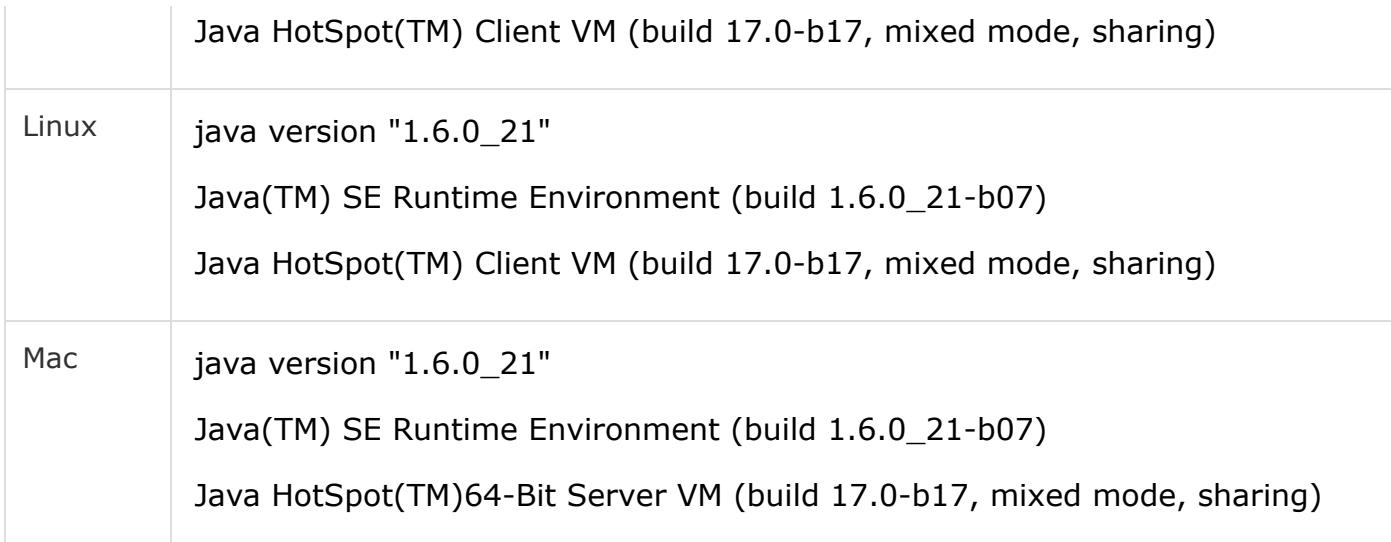

[If you do not have Java installed, To install the Java Software Development Kit \(SDK\) click](http://www.oracle.com/technetwork/java/javase/downloads/index.html) here.

We assume you have Java 1.6.0\_21 installed on your system for this tutorial.

# **Step 2 − Set JAVA Environment**

Set the **JAVA\_HOME** environment variable to point to the base directory location where Java is installed on your machine. For example,

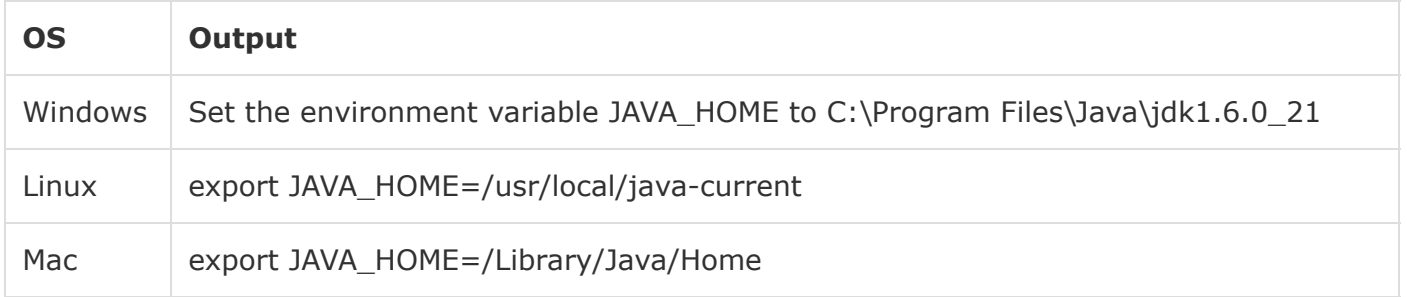

Append the location of the Java compiler to your System Path.

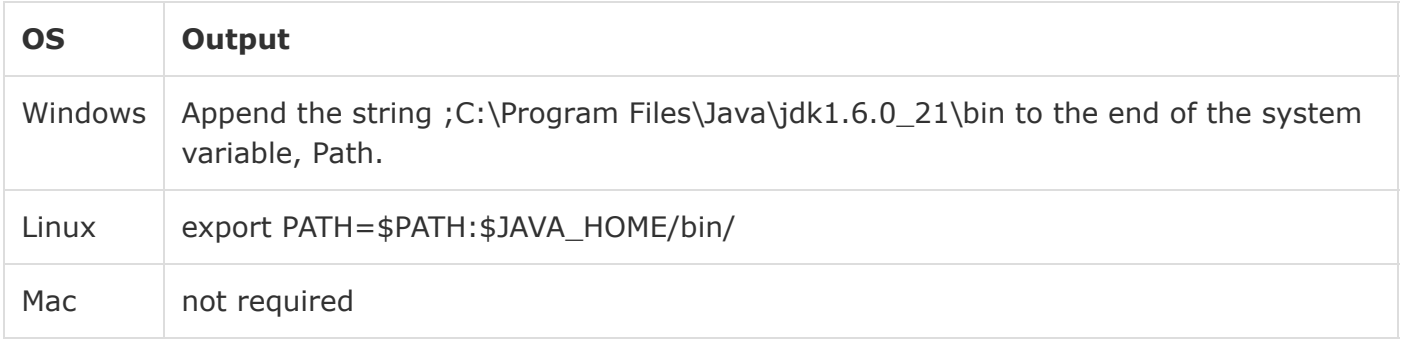

Verify Java Installation using the command **java -version** as explained above.

# **Step 3 − Download Mockito-All Archive**

To download the latest version of Mockito from Maven Repository [click here.](http://mvnrepository.com/artifact/org.mockito/mockito-all/2.0.2-beta)

Save the jar file on your C drive, let's say, C:\>Mockito.

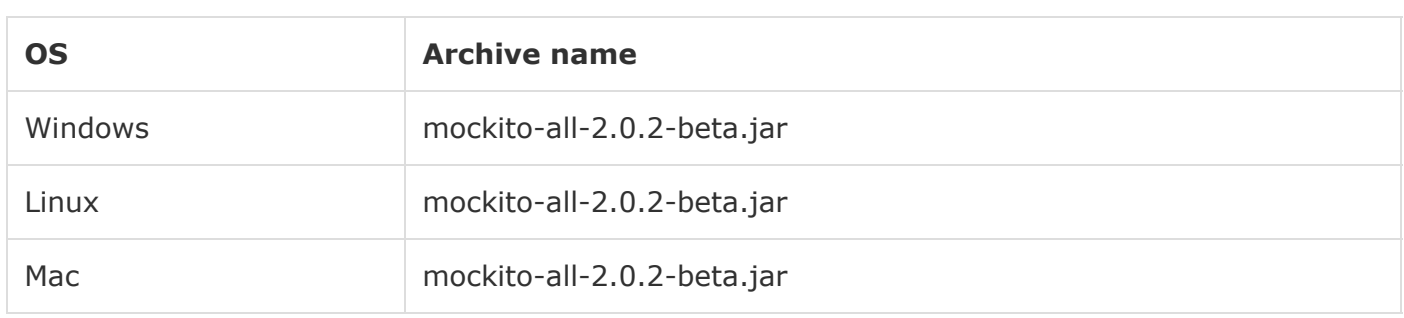

### **Step 4 − Set Mockito Environment**

Set the **Mockito\_HOME** environment variable to point to the base directory location where Mockito and dependency jars are stored on your machine. The following table shows how to set the environment variable on different operating systems, assuming we've extracted mockito-all-2.0.2-beta.jar onto C:\>Mockito folder.

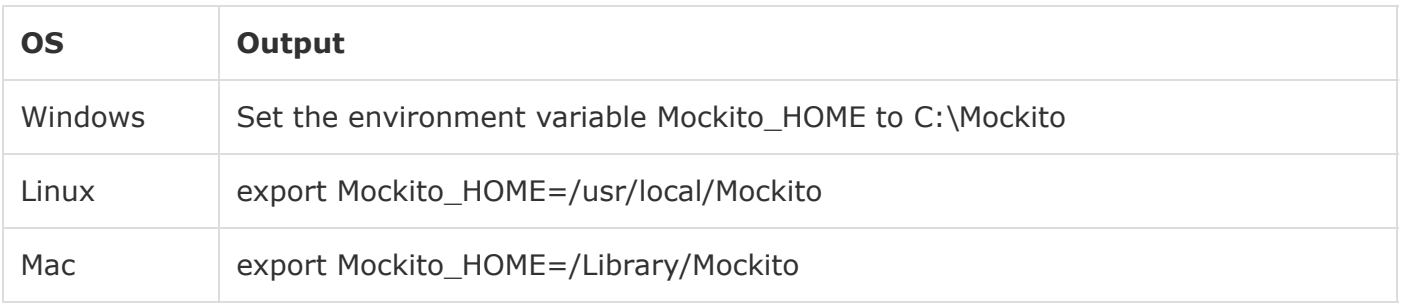

### **Step 5 − Set CLASSPATH Variable**

Set the **CLASSPATH** environment variable to point to the location where Mockito jar is stored. The following table shows how to set the CLASSPATH variable on different operating systems.

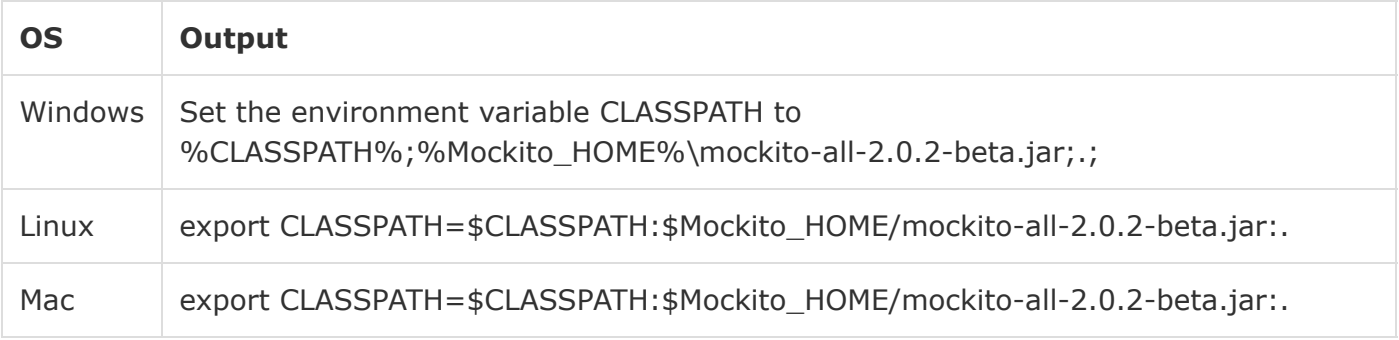

## **Step 6 − Download JUnit Archive**

Download the latest version of JUnit jar file from [Github](https://github.com/junit-team/junit/wiki/Download-and-Install) . Save the folder at the location C:\>Junit.

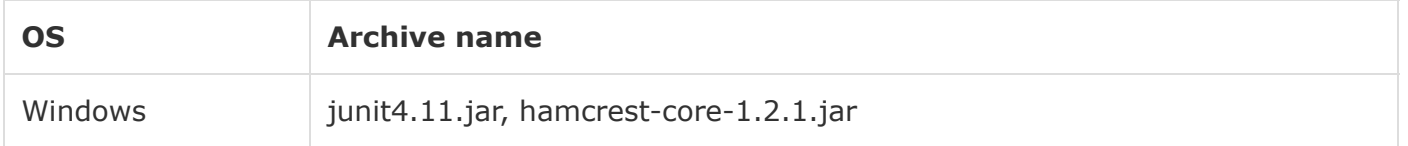

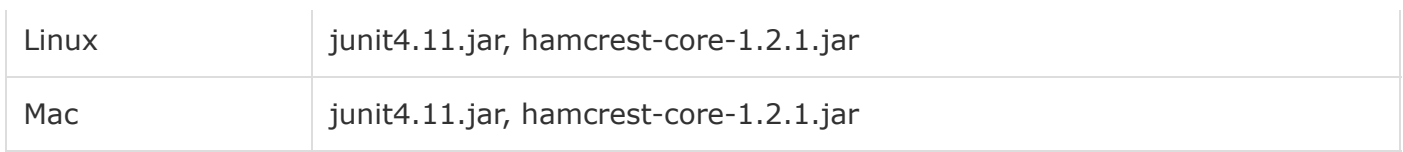

# **Step 7 − Set JUnit Environment**

Set the **JUNIT\_HOME** environment variable to point to the base directory location where JUnit jars are stored on your machine. The following table shows how to set this environment variable on different operating systems, assuming we've stored junit4.11.jar and hamcrest-core-1.2.1.jar at C:\>Junit.

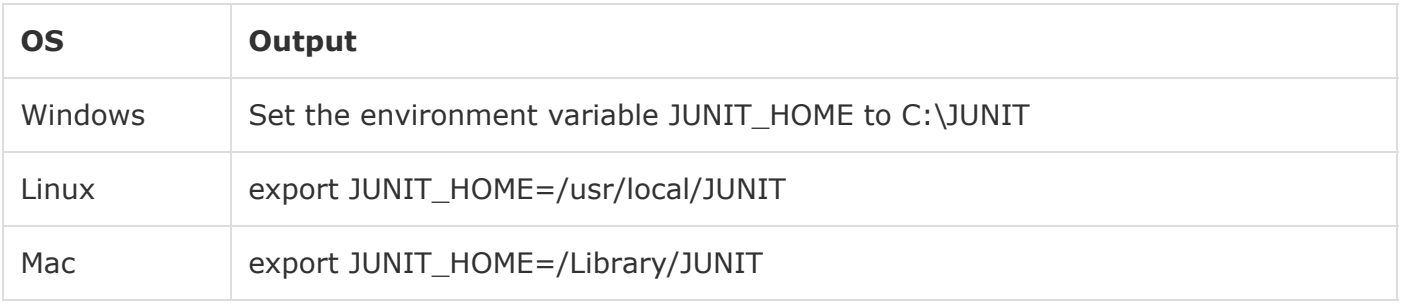

## **Step 8 − Set CLASSPATH Variable**

Set the CLASSPATH environment variable to point to the JUNIT jar location. The following table shows how it is done on different operating systems.

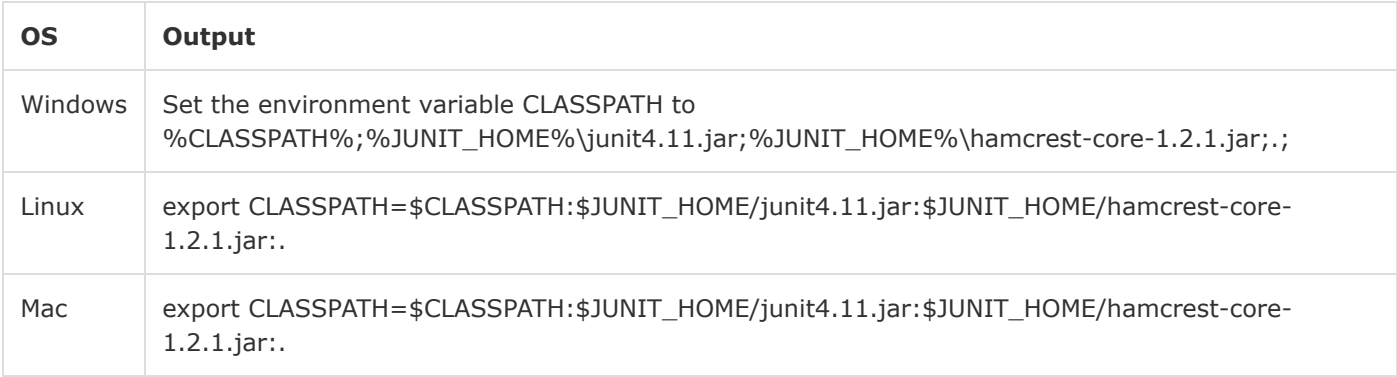

# Mockito - First Application

Before going into the details of the Mockito Framework, let's see an application in action. In this example, we've created a mock of Stock Service to get the dummy price of some stocks and unit tested a java class named Portfolio.

The process is discussed below in a step-by-step manner.

## **Step 1 − Create a JAVA class to represent the Stock**

### *File: Stock.java*

```
public class Stock {
    private String stockId;
```

```
 private String name;
    private int quantity;
    public Stock(String stockId, String name, int quantity){
       this.stockId = stockId;
       this.name = name;
       this.quantity = quantity;
    }
    public String getStockId() {
       return stockId;
    }
    public void setStockId(String stockId) {
       this.stockId = stockId;
    }
    public int getQuantity() {
       return quantity;
    }
    public String getTicker() {
       return name;
    }
}
```
### **Step 2 − Create an interface StockService to get the price of a stock**

#### *File: StockService.java*

```
public interface StockService {
    public double getPrice(Stock stock);
}
```
### **Step 3 − Create a class Portfolio to represent the portfolio of any client**

#### *File: Portfolio.java*

```
import java.util.List;
public class Portfolio {
    private StockService stockService;
    private List<Stock> stocks;
    public StockService getStockService() {
       return stockService;
    }
    public void setStockService(StockService stockService) {
       this.stockService = stockService;
    }
    public List<Stock> getStocks() {
       return stocks;
    }
    public void setStocks(List<Stock> stocks) {
       this.stocks = stocks;
    }
```

```
 public double getMarketValue(){
      double marketValue = 0.0;
       for(Stock stock:stocks){
          marketValue += stockService.getPrice(stock) * stock.getQuantity();
       }
       return marketValue;
    }
}
```
#### **Step 4 − Test the Portfolio class**

Let's test the Portfolio class, by injecting in it a mock of stockservice. Mock will be created by Mockito.

#### *File: PortfolioTester.java*

```
package com.tutorialspoint.mock;
import java.util.ArrayList;
import java.util.List;
import static org.mockito.Mockito.*;
public class PortfolioTester {
    Portfolio portfolio;
    StockService stockService;
    public static void main(String[] args){
       PortfolioTester tester = new PortfolioTester();
       tester.setUp();
       System.out.println(tester.testMarketValue()?"pass":"fail");
    }
    public void setUp(){
       //Create a portfolio object which is to be tested 
       portfolio = new Portfolio();
      //Create the mock object of stock service
       stockService = mock(StockService.class);
      //set the stockService to the portfolio
       portfolio.setStockService(stockService);
    }
    public boolean testMarketValue(){
       //Creates a list of stocks to be added to the portfolio
       List<Stock> stocks = new ArrayList<Stock>();
       Stock googleStock = new Stock("1","Google", 10);
       Stock microsoftStock = new Stock("2","Microsoft",100);
       stocks.add(googleStock);
       stocks.add(microsoftStock);
       //add stocks to the portfolio
```

```
 portfolio.setStocks(stocks);
 //mock the behavior of stock service to return the value of various stocks
 when(stockService.getPrice(googleStock)).thenReturn(50.00);
 when(stockService.getPrice(microsoftStock)).thenReturn(1000.00);
```

```
 double marketValue = portfolio.getMarketValue();
 return marketValue == 100500.0;
```
## **Step 5 − Verify the result**

Compile the classes using **javac** compiler as follows −

C:\Mockito\_WORKSPACE>javac Stock.java StockService.java Portfolio.java PortfolioTester.java

Now run the PortfolioTester to see the result −

C:\Mockito\_WORKSPACE>java PortfolioTester

Verify the Output

pass

 } }

# Mockito - JUnit Integration

In this chapter, we'll learn how to integrate JUnit and Mockito together. Here we will create a Math Application which uses CalculatorService to perform basic mathematical operations such as addition, subtraction, multiply, and division.

We'll use Mockito to mock the dummy implementation of CalculatorService. In addition, we've made extensive use of annotations to showcase their compatibility with both JUnit and Mockito.

The process is discussed below in a step-by-step manner.

**Step 1 − Create an interface called CalculatorService to provide mathematical functions**

*File: CalculatorService.java*

```
public interface CalculatorService {
    public double add(double input1, double input2);
    public double subtract(double input1, double input2);
    public double multiply(double input1, double input2);
    public double divide(double input1, double input2);
}
```
### **Step 2 − Create a JAVA class to represent MathApplication**

#### *File: MathApplication.java*

```
public class MathApplication {
    private CalculatorService calcService;
```

```
 public void setCalculatorService(CalculatorService calcService){
       this.calcService = calcService;
    }
    public double add(double input1, double input2){
       return calcService.add(input1, input2);
    }
    public double subtract(double input1, double input2){
       return calcService.subtract(input1, input2);
    }
    public double multiply(double input1, double input2){
       return calcService.multiply(input1, input2);
    }
    public double divide(double input1, double input2){
       return calcService.divide(input1, input2);
    }
}
```
#### **Step 3 − Test the MathApplication class**

Let's test the MathApplication class, by injecting in it a mock of calculatorService. Mock will be created by Mockito.

```
import static org.mockito.Mockito.when;
import org.junit.Assert;
import org.junit.Test;
import org.junit.runner.RunWith;
import org.mockito.InjectMocks;
import org.mockito.Mock;
import org.mockito.runners.MockitoJUnitRunner;
// @RunWith attaches a runner with the test class to initialize the test data
@RunWith(MockitoJUnitRunner.class)
public class MathApplicationTester {
    //@InjectMocks annotation is used to create and inject the mock object
    @InjectMocks
    MathApplication mathApplication = new MathApplication();
    //@Mock annotation is used to create the mock object to be injected
    @Mock
    CalculatorService calcService;
    @Test
    public void testAdd(){
       //add the behavior of calc service to add two numbers
       when(calcService.add(10.0,20.0)).thenReturn(30.00);
       //test the add functionality
       Assert.assertEquals(mathApplication.add(10.0, 20.0),30.0,0);
    }
}
```
### **Step 4 − Create a class to execute to test cases**

Create a java class file named TestRunner in **C> Mockito\_WORKSPACE** to execute Test case(s).

# *File: TestRunner.java*

```
import org.junit.runner.JUnitCore;
import org.junit.runner.Result;
import org.junit.runner.notification.Failure;
public class TestRunner {
    public static void main(String[] args) {
       Result result = JUnitCore.runClasses(MathApplicationTester.class);
       for (Failure failure : result.getFailures()) {
          System.out.println(failure.toString());
       }
       System.out.println(result.wasSuccessful());
    }
}
```
## **Step 5 − Verify the Result**

Compile the classes using **javac** compiler as follows −

C:\Mockito\_WORKSPACE>javac CalculatorService.java MathApplication.

java MathApplicationTester.java TestRunner.java

Now run the Test Runner to see the result −

C:\Mockito\_WORKSPACE>java TestRunner

#### Verify the output.

true

To learn more about JUnit, please refer to JUnit Tutorial at Tutorials Point.

# Mockito - Adding Behavior

Mockito adds a functionality to a mock object using the methods **when()**. Take a look at the following code snippet.

//add the behavior of calc service to add two numbers when(calcService.add(10.0,20.0)).thenReturn(30.00);

Here we've instructed Mockito to give a behavior of adding 10 and 20 to the **add** method of **calcService** and as a result, to return the value of 30.00.

At this point of time, Mock recorded the behavior and is a working mock object.

//add the behavior of calc service to add two numbers when(calcService.add(10.0,20.0)).thenReturn(30.00);

# Example

**Step 1 − Create an interface called CalculatorService to provide mathematical functions**

*File: CalculatorService.java*

```
public interface CalculatorService {
    public double add(double input1, double input2);
    public double subtract(double input1, double input2);
    public double multiply(double input1, double input2);
    public double divide(double input1, double input2);
}
```
## **Step 2 − Create a JAVA class to represent MathApplication**

*File: MathApplication.java*

```
public class MathApplication {
    private CalculatorService calcService;
    public void setCalculatorService(CalculatorService calcService){
       this.calcService = calcService;
    }
    public double add(double input1, double input2){
       return calcService.add(input1, input2);
    }
    public double subtract(double input1, double input2){
       return calcService.subtract(input1, input2);
    }
    public double multiply(double input1, double input2){
       return calcService.multiply(input1, input2);
    }
    public double divide(double input1, double input2){
       return calcService.divide(input1, input2);
    }
}
```
## **Step 3 − Test the MathApplication class**

Let's test the MathApplication class, by injecting in it a mock of calculatorService. Mock will be created by Mockito.

```
import static org.mockito.Mockito.when;
import org.junit.Assert;
import org.junit.Test;
import org.junit.runner.RunWith;
import org.mockito.InjectMocks;
```

```
import org.mockito.Mock;
import org.mockito.runners.MockitoJUnitRunner;
// @RunWith attaches a runner with the test class to initialize the test data
@RunWith(MockitoJUnitRunner.class)
public class MathApplicationTester {
    //@InjectMocks annotation is used to create and inject the mock object
    @InjectMocks
    MathApplication mathApplication = new MathApplication();
   //@Mock annotation is used to create the mock object to be injected
    @Mock
   CalculatorService calcService;
    @Test
    public void testAdd(){
       //add the behavior of calc service to add two numbers
       when(calcService.add(10.0,20.0)).thenReturn(30.00);
       //test the add functionality
       Assert.assertEquals(mathApplication.add(10.0, 20.0),30.0,0);
    }
}
```
#### **Step 4 − Execute test cases**

Create a java class file named TestRunner in **C:\>Mockito\_WORKSPACE** to execute the test case(s).

#### *File: TestRunner.java*

```
import org.junit.runner.JUnitCore;
import org.junit.runner.Result;
import org.junit.runner.notification.Failure;
public class TestRunner {
    public static void main(String[] args) {
       Result result = JUnitCore.runClasses(MathApplicationTester.class);
       for (Failure failure : result.getFailures()) {
          System.out.println(failure.toString());
       }
       System.out.println(result.wasSuccessful());
    }
}
```
#### **Step 5 − Verify the Result**

Compile the classes using **javac** compiler as follows −

C:\Mockito\_WORKSPACE>javac CalculatorService.java MathApplication.

```
 java MathApplicationTester.java TestRunner.java
```
Now run the Test Runner to see the result −

C:\Mockito\_WORKSPACE>java TestRunner

Verify the output.

true

# Mockito - Verifying Behavior

Mockito can ensure whether a mock method is being called with reequired arguments or not. It is done using the **verify()** method. Take a look at the following code snippet.

```
//test the add functionality
Assert.assertEquals(mathApplication.add(10.0, 20.0),30.0,0);
```

```
//verify call to calcService is made or not with same arguments.
verify(calcService).add(10.0, 20.0);
```
# Example - verify() with same arguments

**Step 1 − Create an interface called CalculatorService to provide mathematical functions**

*File: CalculatorService.java*

```
public interface CalculatorService {
    public double add(double input1, double input2);
    public double subtract(double input1, double input2);
    public double multiply(double input1, double input2);
    public double divide(double input1, double input2);
}
```
**Step 2 − Create a JAVA class to represent MathApplication**

```
File: MathApplication.java
```

```
public class MathApplication {
    private CalculatorService calcService;
    public void setCalculatorService(CalculatorService calcService){
       this.calcService = calcService;
    }
    public double add(double input1, double input2){
       //return calcService.add(input1, input2);
       return input1 + input2;
    }
    public double subtract(double input1, double input2){
       return calcService.subtract(input1, input2);
    }
    public double multiply(double input1, double input2){
       return calcService.multiply(input1, input2);
    }
```

```
 public double divide(double input1, double input2){
    return calcService.divide(input1, input2);
 }
```
## **Step 3 − Test the MathApplication class**

Let's test the MathApplication class, by injecting in it a mock of calculatorService. Mock will be created by Mockito.

*File: MathApplicationTester.java*

}

```
import static org.mockito.Mockito.verify;
import static org.mockito.Mockito.when;
import org.junit.Assert;
import org.junit.Test;
import org.junit.runner.RunWith;
import org.mockito.InjectMocks;
import org.mockito.Mock;
import org.mockito.runners.MockitoJUnitRunner;
// @RunWith attaches a runner with the test class to initialize the test data
@RunWith(MockitoJUnitRunner.class)
public class MathApplicationTester {
    //@InjectMocks annotation is used to create and inject the mock object
    @InjectMocks
   MathApplication mathApplication = new MathApplication();
    //@Mock annotation is used to create the mock object to be injected
    @Mock
    CalculatorService calcService;
    @Test
    public void testAdd(){
       //add the behavior of calc service to add two numbers
       when(calcService.add(10.0,20.0)).thenReturn(30.00);
       //test the add functionality
       Assert.assertEquals(mathApplication.add(10.0, 20.0),30.0,0);
      //verify the behavior
       verify(calcService).add(10.0, 20.0);
    }
}
```
### **Step 4 − Execute test cases**

Create a java class file named TestRunner in **C:\> Mockito\_WORKSPACE** to execute Test case(s).

### *File: TestRunner.java*

```
import org.junit.runner.JUnitCore;
import org.junit.runner.Result;
import org.junit.runner.notification.Failure;
```

```
public class TestRunner {
    public static void main(String[] args) {
       Result result = JUnitCore.runClasses(MathApplicationTester.class);
       for (Failure failure : result.getFailures()) {
          System.out.println(failure.toString());
       }
       System.out.println(result.wasSuccessful());
    }
}
```
#### **Step 5 − Verify the Result**

Compile the classes using **javac** compiler as follows −

C:\Mockito\_WORKSPACE>javac CalculatorService.java MathApplication.

java MathApplicationTester.java TestRunner.java

Now run the Test Runner to see the result

C:\Mockito\_WORKSPACE>java TestRunner

Verify the output.

true

# Example - verify() with different arguments

## **Step 1 − Create an interface CalculatorService to provide mathematical functions**

*File: CalculatorService.java*

```
public interface CalculatorService {
    public double add(double input1, double input2);
    public double subtract(double input1, double input2);
    public double multiply(double input1, double input2);
    public double divide(double input1, double input2);
}
```
## **Step 2 − Create a JAVA class to represent MathApplication**

### *File: MathApplication.java*

```
public class MathApplication {
    private CalculatorService calcService;
    public void setCalculatorService(CalculatorService calcService){
       this.calcService = calcService;
    }
    public double add(double input1, double input2){
       //return calcService.add(input1, input2);
       return input1 + input2;
    }
```

```
 public double subtract(double input1, double input2){
       return calcService.subtract(input1, input2);
    }
    public double multiply(double input1, double input2){
       return calcService.multiply(input1, input2);
    }
    public double divide(double input1, double input2){
       return calcService.divide(input1, input2);
    }
}
```
#### **Step 3 − Test the MathApplication class**

Let's test the MathApplication class, by injecting in it a mock of calculatorService. Mock will be created by Mockito.

#### *File: MathApplicationTester.java*

```
import static org.mockito.Mockito.verify;
import static org.mockito.Mockito.when;
import org.junit.Assert;
import org.junit.Test;
import org.junit.runner.RunWith;
import org.mockito.InjectMocks;
import org.mockito.Mock;
import org.mockito.runners.MockitoJUnitRunner;
// @RunWith attaches a runner with the test class to initialize the test data
@RunWith(MockitoJUnitRunner.class)
public class MathApplicationTester {
    //@InjectMocks annotation is used to create and inject the mock object
    @InjectMocks
   MathApplication mathApplication = new MathApplication();
    //@Mock annotation is used to create the mock object to be injected
    @Mock
    CalculatorService calcService;
    @Test
    public void testAdd(){
       //add the behavior of calc service to add two numbers
       when(calcService.add(10.0,20.0)).thenReturn(30.00);
       //test the add functionality
       Assert.assertEquals(mathApplication.add(10.0, 20.0),30.0,0);
       //verify the behavior
       verify(calcService).add(20.0, 30.0);
    }
}
```
#### **Step 4 − Execute test cases**

Create a java class file named TestRunner in **C:\> Mockito\_WORKSPACE** to execute Test case(s).

## *File: TestRunner.java*

```
import org.junit.runner.JUnitCore;
import org.junit.runner.Result;
import org.junit.runner.notification.Failure;
public class TestRunner {
    public static void main(String[] args) {
       Result result = JUnitCore.runClasses(MathApplicationTester.class);
       for (Failure failure : result.getFailures()) {
          System.out.println(failure.toString());
       }
       System.out.println(result.wasSuccessful());
    }
}
```
## **Step 5 − Verify the Result**

Compile the classes using **javac** compiler as follows −

C:\Mockito\_WORKSPACE>javac CalculatorService.java MathApplication.

java MathApplicationTester.java TestRunner.java

Now run the Test Runner to see the result −

C:\Mockito\_WORKSPACE>java TestRunner

Verify the output.

testAdd(MathApplicationTester):

Argument(s) are different! Wanted:

calcService.add(20.0, 30.0);

-> at MathApplicationTester.testAdd(MathApplicationTester.java:32)

Actual invocation has different arguments:

calcService.add(10.0, 20.0);

-> at MathApplication.add(MathApplication.java:10)

false

# Mockito - Expecting Calls

Mockito provides a special check on the number of calls that can be made on a particular method. Suppose MathApplication should call the CalculatorService.serviceUsed() method only once, then it should not be able to call CalculatorService.serviceUsed() more than once.

//add the behavior of calc service to add two numbers when(calcService.add(10.0,20.0)).thenReturn(30.00); //limit the method call to 1, no less and no more calls are allowed verify(calcService, times(1)).add(10.0, 20.0);

Create CalculatorService interface as follows.

#### *File: CalculatorService.java*

```
public interface CalculatorService {
    public double add(double input1, double input2);
    public double subtract(double input1, double input2);
    public double multiply(double input1, double input2);
    public double divide(double input1, double input2);
}
```
# Example

**Step 1 − Create an interface called CalculatorService to provide mathematical functions** *File: CalculatorService.java*

```
public interface CalculatorService {
    public double add(double input1, double input2);
    public double subtract(double input1, double input2);
    public double multiply(double input1, double input2);
    public double divide(double input1, double input2);
}
```
### **Step 2 − Create a JAVA class to represent MathApplication**

#### *File: MathApplication.java*

```
public class MathApplication {
    private CalculatorService calcService;
    public void setCalculatorService(CalculatorService calcService){
       this.calcService = calcService;
    }
    public double add(double input1, double input2){ 
       return calcService.add(input1, input2);
    }
    public double subtract(double input1, double input2){
       return calcService.subtract(input1, input2);
    }
    public double multiply(double input1, double input2){
       return calcService.multiply(input1, input2);
    }
    public double divide(double input1, double input2){
       return calcService.divide(input1, input2);
```
}

}

#### **Step 3 − Test the MathApplication class**

Let's test the MathApplication class, by injecting in it a mock of calculatorService. Mock will be created by Mockito.

```
import static org.mockito.Mockito.verify;
import static org.mockito.Mockito.when;
import static org.mockito.Mockito.times;
import static org.mockito.Mockito.never;
import org.junit.Assert;
import org.junit.Test;
import org.junit.runner.RunWith;
import org.mockito.InjectMocks;
import org.mockito.Mock;
import org.mockito.runners.MockitoJUnitRunner;
// @RunWith attaches a runner with the test class to initialize the test data
@RunWith(MockitoJUnitRunner.class)
public class MathApplicationTester {
    //@InjectMocks annotation is used to create and inject the mock object
    @InjectMocks
   MathApplication mathApplication = new MathApplication();
    //@Mock annotation is used to create the mock object to be injected
    @Mock
    CalculatorService calcService;
    @Test
    public void testAdd(){
       //add the behavior of calc service to add two numbers
       when(calcService.add(10.0,20.0)).thenReturn(30.00);
       //add the behavior of calc service to subtract two numbers
       when(calcService.subtract(20.0,10.0)).thenReturn(10.00);
       //test the add functionality
       Assert.assertEquals(mathApplication.add(10.0, 20.0),30.0,0);
       Assert.assertEquals(mathApplication.add(10.0, 20.0),30.0,0);
       Assert.assertEquals(mathApplication.add(10.0, 20.0),30.0,0);
       //test the subtract functionality
       Assert.assertEquals(mathApplication.subtract(20.0, 10.0),10.0,0.0);
       //default call count is 1 
       verify(calcService).subtract(20.0, 10.0);
       //check if add function is called three times
       verify(calcService, times(3)).add(10.0, 20.0);
       //verify that method was never called on a mock
       verify(calcService, never()).multiply(10.0,20.0);
```
}

}

#### **Step 4 − Execute test cases**

Create a java class file named TestRunner in **C:\> Mockito\_WORKSPACE** to execute Test case(s).

#### *File: TestRunner.java*

```
import org.junit.runner.JUnitCore;
import org.junit.runner.Result;
import org.junit.runner.notification.Failure;
public class TestRunner {
    public static void main(String[] args) {
       Result result = JUnitCore.runClasses(MathApplicationTester.class);
       for (Failure failure : result.getFailures()) {
          System.out.println(failure.toString());
 }
      System.out.println(result.wasSuccessful());
    }
}
```
#### **Step 5 − Verify the Result**

Compile the classes using **javac** compiler as follows −

C:\Mockito\_WORKSPACE>javac CalculatorService.java MathApplication.

java MathApplicationTester.java TestRunner.java

Now run the Test Runner to see the result −

C:\Mockito\_WORKSPACE>java TestRunner

Verify the output.

true

# Mockito - Varying Calls

Mockito provides the following additional methods to vary the expected call counts.

**atLeast (int min)** − expects min calls.

**atLeastOnce ()** − expects at least one call.

**atMost (int max)** − expects max calls.

# Example

**Step 1 − Create an interface CalculatorService to provide mathematical functions**

```
public interface CalculatorService {
    public double add(double input1, double input2);
    public double subtract(double input1, double input2);
    public double multiply(double input1, double input2);
    public double divide(double input1, double input2);
}
```
#### **Step 2 − Create a JAVA class to represent MathApplication**

#### *File: MathApplication.java*

```
public class MathApplication {
    private CalculatorService calcService;
    public void setCalculatorService(CalculatorService calcService){
       this.calcService = calcService;
    }
    public double add(double input1, double input2){
       return calcService.add(input1, input2);
    }
    public double subtract(double input1, double input2){
       return calcService.subtract(input1, input2);
    }
    public double multiply(double input1, double input2){
       return calcService.multiply(input1, input2);
    }
    public double divide(double input1, double input2){
       return calcService.divide(input1, input2);
    }
}
```
#### **Step 3 − Test the MathApplication class**

Let's test the MathApplication class, by injecting in it a mock of calculatorService. Mock will be created by Mockito.

#### *File: MathApplicationTester.java*

```
import static org.mockito.Mockito.verify;
import static org.mockito.Mockito.when;
import static org.mockito.Mockito.atLeastOnce;
import static org.mockito.Mockito.atLeast;
import static org.mockito.Mockito.atMost;
import org.junit.Assert;
import org.junit.Test;
import org.junit.runner.RunWith;
import org.mockito.InjectMocks;
import org.mockito.Mock;
import org.mockito.runners.MockitoJUnitRunner;
```
*// @RunWith attaches a runner with the test class to initialize the test data*

```
@RunWith(MockitoJUnitRunner.class)
public class MathApplicationTester {
    //@InjectMocks annotation is used to create and inject the mock object
    @InjectMocks
    MathApplication mathApplication = new MathApplication();
    //@Mock annotation is used to create the mock object to be injected
    @Mock
    CalculatorService calcService;
    @Test
    public void testAdd(){
       //add the behavior of calc service to add two numbers
       when(calcService.add(10.0,20.0)).thenReturn(30.00);
       //add the behavior of calc service to subtract two numbers
       when(calcService.subtract(20.0,10.0)).thenReturn(10.00);
       //test the add functionality
       Assert.assertEquals(mathApplication.add(10.0, 20.0),30.0,0);
       Assert.assertEquals(mathApplication.add(10.0, 20.0),30.0,0);
       Assert.assertEquals(mathApplication.add(10.0, 20.0),30.0,0);
       //test the subtract functionality
       Assert.assertEquals(mathApplication.subtract(20.0, 10.0),10.0,0.0);
       //check a minimum 1 call count
       verify(calcService, atLeastOnce()).subtract(20.0, 10.0);
       //check if add function is called minimum 2 times
       verify(calcService, atLeast(2)).add(10.0, 20.0);
       //check if add function is called maximum 3 times
       verify(calcService, atMost(3)).add(10.0,20.0); 
   }
}
```
### **Step 4 − Execute test cases**

Create a java class file named TestRunner in **C:\> Mockito\_WORKSPACE** to execute Test case(s)

#### *File: TestRunner.java*

```
import org.junit.runner.JUnitCore;
import org.junit.runner.Result;
import org.junit.runner.notification.Failure;
public class TestRunner {
    public static void main(String[] args) {
       Result result = JUnitCore.runClasses(MathApplicationTester.class);
       for (Failure failure : result.getFailures()) {
          System.out.println(failure.toString());
       }
       System.out.println(result.wasSuccessful());
```
}

#### **Step 5 − Verify the Result**

Compile the classes using **javac** compiler as follows −

C:\Mockito\_WORKSPACE>javac CalculatorService.java MathApplication.

java MathApplicationTester.java TestRunner.java

Now run the Test Runner to see the result −

C:\Mockito\_WORKSPACE>java TestRunner

#### Verify the output.

true

# Mockito - Exception Handling

Mockito provides the capability to a mock to throw exceptions, so exception handling can be tested. Take a look at the following code snippet.

//add the behavior to throw exception

doThrow(new Runtime Exception("divide operation not implemented"))

```
 .when(calcService).add(10.0,20.0);
```
Here we've added an exception clause to a mock object. MathApplication makes use of calcService using its add method and the mock throws a RuntimeException whenever calcService.add() method is invoked.

# Example

# **Step 1 − Create an interface called CalculatorService to provide mathematical functions**

#### *File: CalculatorService.java*

```
public interface CalculatorService {
    public double add(double input1, double input2);
    public double subtract(double input1, double input2);
    public double multiply(double input1, double input2);
    public double divide(double input1, double input2);
}
```
### **Step 2 − Create a JAVA class to represent MathApplication**

#### *File: MathApplication.java*

```
public class MathApplication {
    private CalculatorService calcService;
```
**public void** setCalculatorService(**CalculatorService** calcService){

```
 this.calcService = calcService;
    }
    public double add(double input1, double input2){
       return calcService.add(input1, input2);
    }
    public double subtract(double input1, double input2){
       return calcService.subtract(input1, input2);
    }
    public double multiply(double input1, double input2){
       return calcService.multiply(input1, input2);
    }
    public double divide(double input1, double input2){
       return calcService.divide(input1, input2);
    }
}
```
## **Step 3 − Test the MathApplication class**

Let's test the MathApplication class, by injecting in it a mock of calculatorService. Mock will be created by Mockito.

```
import static org.mockito.Mockito.doThrow;
import org.junit.Assert;
import org.junit.Test;
import org.junit.runner.RunWith;
import org.mockito.InjectMocks;
import org.mockito.Mock;
import org.mockito.runners.MockitoJUnitRunner;
// @RunWith attaches a runner with the test class to initialize the test data
@RunWith(MockitoRunner.class)
public class MathApplicationTester {
    // @TestSubject annotation is used to identify class 
       which is going to use the mock object
    @TestSubject
    MathApplication mathApplication = new MathApplication();
    //@Mock annotation is used to create the mock object to be injected
    @Mock
    CalculatorService calcService;
    @Test(expected = RuntimeException.class)
    public void testAdd(){
       //add the behavior to throw exception
       doThrow(new RuntimeException("Add operation not implemented"))
          .when(calcService).add(10.0,20.0);
       //test the add functionality
       Assert.assertEquals(mathApplication.add(10.0, 20.0),30.0,0);
    }
}
```
### **Step 4 − Execute test cases**

Create a java class file named TestRunner in **C:\> Mockito\_WORKSPACE** to execute Test case(s).

# *File: TestRunner.java*

```
import org.junit.runner.JUnitCore;
import org.junit.runner.Result;
import org.junit.runner.notification.Failure;
public class TestRunner {
    public static void main(String[] args) {
       Result result = JUnitCore.runClasses(MathApplicationTester.class);
       for (Failure failure : result.getFailures()) {
          System.out.println(failure.toString());
       }
       System.out.println(result.wasSuccessful());
    }
}
```
## **Step 5 − Verify the Result**

Compile the classes using **javac** compiler as follows −

C:\Mockito\_WORKSPACE>javac CalculatorService.java MathApplication.

java MathApplicationTester.java TestRunner.java

Now run the Test Runner to see the result −

C:\Mockito\_WORKSPACE>java TestRunner

#### Verify the output.

```
testAdd(MathApplicationTester): Add operation not implemented
false
```
# Mockito - Create Mock

So far, we've used annotations to create mocks. Mockito provides various methods to create mock objects. mock() creates mocks without bothering about the order of method calls that the mock is going to make in due course of its action.

# **Syntax**

calcService = mock(**CalculatorService**.**class**);

# Example

**Step 1 − Create an interface called CalculatorService to provide mathematical functions**

*File: CalculatorService.java*

```
public interface CalculatorService {
    public double add(double input1, double input2);
    public double subtract(double input1, double input2);
    public double multiply(double input1, double input2);
    public double divide(double input1, double input2);
}
```
**Step 2 − Create a JAVA class to represent MathApplication**

#### *File: MathApplication.java*

```
public class MathApplication {
    private CalculatorService calcService;
    public void setCalculatorService(CalculatorService calcService){
       this.calcService = calcService;
    }
    public double add(double input1, double input2){
       return calcService.add(input1, input2);
    }
    public double subtract(double input1, double input2){
       return calcService.subtract(input1, input2);
    }
    public double multiply(double input1, double input2){
       return calcService.multiply(input1, input2);
    }
    public double divide(double input1, double input2){
       return calcService.divide(input1, input2);
    }
}
```
#### **Step 3 − Test the MathApplication class**

Let's test the MathApplication class, by injecting in it a mock of calculatorService. Mock will be created by Mockito.

Here we've added two mock method calls, add() and subtract(), to the mock object via when(). However during testing, we've called subtract() before calling add(). When we create a mock object using create(), the order of execution of the method does not matter.

```
package com.tutorialspoint.mock;
import static org.mockito.Mockito.mock;
import static org.mockito.Mockito.verify;
import static org.mockito.Mockito.when;
```

```
import org.junit.Assert;
import org.junit.Before;
import org.junit.Test;
import org.junit.runner.RunWith;
import org.mockito.runners.MockitoJUnitRunner;
// @RunWith attaches a runner with the test class to initialize the test data
@RunWith(MockitoJUnitRunner.class)
public class MathApplicationTester {
    private MathApplication mathApplication;
    private CalculatorService calcService;
    @Before
    public void setUp(){
       mathApplication = new MathApplication();
       calcService = mock(CalculatorService.class);
       mathApplication.setCalculatorService(calcService);
    }
    @Test
    public void testAddAndSubtract(){
       //add the behavior to add numbers
       when(calcService.add(20.0,10.0)).thenReturn(30.0);
       //subtract the behavior to subtract numbers
       when(calcService.subtract(20.0,10.0)).thenReturn(10.0);
       //test the subtract functionality
       Assert.assertEquals(mathApplication.subtract(20.0, 10.0),10.0,0);
       //test the add functionality
       Assert.assertEquals(mathApplication.add(20.0, 10.0),30.0,0);
       //verify call to calcService is made or not
       verify(calcService).add(20.0,10.0);
       verify(calcService).subtract(20.0,10.0);
    }
}
```
### **Step 4 − Execute test cases**

Create a java class file named TestRunner in **C:\> Mockito\_WORKSPACE** to execute Test case(s).

### *File: TestRunner.java*

```
import org.junit.runner.JUnitCore;
import org.junit.runner.Result;
import org.junit.runner.notification.Failure;
public class TestRunner {
    public static void main(String[] args) {
       Result result = JUnitCore.runClasses(MathApplicationTester.class);
       for (Failure failure : result.getFailures()) {
          System.out.println(failure.toString());
```

```
 }
       System.out.println(result.wasSuccessful());
    }
}
```
# **Step 5 − Verify the Result**

Compile the classes using **javac** compiler as follows −

C:\Mockito\_WORKSPACE>javac CalculatorService.java MathApplication.

java MathApplicationTester.java TestRunner.java

Now run the Test Runner to see the result −

C:\Mockito\_WORKSPACE>java TestRunner

Verify the output.

true

# Mockito - Ordered Verification

Mockito provides Inorder class which takes care of the order of method calls that the mock is going to make in due course of its action.

# Syntax

```
//create an inOrder verifier for a single mock
InOrder inOrder = inOrder(calcService);
```
//following will make sure that add is first called then subtract is called. inOrder.verify(calcService).add(20.0,10.0);

inOrder.verify(calcService).subtract(20.0,10.0);

# Example

**Step 1 − Create an interface called CalculatorService to provide mathematical functions**

*File: CalculatorService.java*

```
public interface CalculatorService {
    public double add(double input1, double input2);
    public double subtract(double input1, double input2);
    public double multiply(double input1, double input2);
    public double divide(double input1, double input2);
}
```
### **Step 2 − Create a JAVA class to represent MathApplication**

### *File: MathApplication.java*

```
public class MathApplication {
    private CalculatorService calcService;
    public void setCalculatorService(CalculatorService calcService){
       this.calcService = calcService;
    }
    public double add(double input1, double input2){
       return calcService.add(input1, input2);
    }
    public double subtract(double input1, double input2){
       return calcService.subtract(input1, input2);
    }
    public double multiply(double input1, double input2){
       return calcService.multiply(input1, input2);
    }
    public double divide(double input1, double input2){
       return calcService.divide(input1, input2);
    }
}
```
## **Step 3 − Test the MathApplication class**

Let's test the MathApplication class, by injecting in it a mock of calculatorService. Mock will be created by Mockito.

Here we've added two mock method calls, add() and subtract(), to the mock object via when(). However during testing, we've called subtract() before calling add(). When we create a mock object using Mockito, the order of execution of the method does not matter. Using InOrder class, we can ensure call order.

```
import static org.mockito.Mockito.mock;
import static org.mockito.Mockito.verify;
import static org.mockito.Mockito.when;
import static org.mockito.Mockito.inOrder;
import org.junit.Assert;
import org.junit.Before;
import org.junit.Test;
import org.junit.runner.RunWith;
import org.mockito.InOrder;
import org.mockito.runners.MockitoJUnitRunner;
// @RunWith attaches a runner with the test class to initialize the test data
@RunWith(MockitoJUnitRunner.class)
public class MathApplicationTester {
    private MathApplication mathApplication;
    private CalculatorService calcService;
```

```
 @Before
    public void setUp(){
       mathApplication = new MathApplication();
       calcService = mock(CalculatorService.class);
       mathApplication.setCalculatorService(calcService);
    }
    @Test
    public void testAddAndSubtract(){
       //add the behavior to add numbers
       when(calcService.add(20.0,10.0)).thenReturn(30.0);
       //subtract the behavior to subtract numbers
       when(calcService.subtract(20.0,10.0)).thenReturn(10.0);
       //test the add functionality
       Assert.assertEquals(mathApplication.add(20.0, 10.0),30.0,0);
       //test the subtract functionality
       Assert.assertEquals(mathApplication.subtract(20.0, 10.0),10.0,0);
       //create an inOrder verifier for a single mock
       InOrder inOrder = inOrder(calcService);
       //following will make sure that add is first called then subtract is called.
       inOrder.verify(calcService).subtract(20.0,10.0);
       inOrder.verify(calcService).add(20.0,10.0);
    }
}
```
### **Step 4 − Execute test cases**

Create a java class file named TestRunner in **C:\> Mockito\_WORKSPACE** to execute Test case(s).

### *File: TestRunner.java*

```
import org.junit.runner.JUnitCore;
import org.junit.runner.Result;
import org.junit.runner.notification.Failure;
public class TestRunner {
    public static void main(String[] args) {
       Result result = JUnitCore.runClasses(MathApplicationTester.class);
       for (Failure failure : result.getFailures()) {
          System.out.println(failure.toString());
       }
       System.out.println(result.wasSuccessful());
    }
}
```
#### **Step 5 − Verify the Result**

Compile the classes using **javac** compiler as follows −

C:\Mockito\_WORKSPACE>javac CalculatorService.java MathApplication.

java MathApplicationTester.java TestRunner.java

#### Now run the Test Runner to see the result −

C:\Mockito\_WORKSPACE>java TestRunner

#### Verify the output.

testAddAndSubtract(MathApplicationTester):

Verification in order failure

Wanted but not invoked:

calculatorService.add(20.0, 10.0);

-> at MathApplicationTester.testAddAndSubtract(MathApplicationTester.java:48)

Wanted anywhere AFTER following interaction:

calculatorService.subtract(20.0, 10.0);

```
-> at MathApplication.subtract(MathApplication.java:13)
```
false

# Mockito - Callbacks

Mockito provides a Answer interface which allows stubbing with generic interface.

# **Syntax**

```
//add the behavior to add numbers
when(calcService.add(20.0,10.0)).thenAnswer(new Answer<Double>() {
    @Override
    public Double answer(InvocationOnMock invocation) throws Throwable {
       //get the arguments passed to mock
       Object[] args = invocation.getArguments();
       //get the mock 
      Object mock = invocation.getMock();
       //return the result
       return 30.0;
    }
});
```
# Example

**Step 1 − Create an interface called CalculatorService to provide mathematical functions**

*File: CalculatorService.java*

```
public interface CalculatorService {
    public double add(double input1, double input2);
    public double subtract(double input1, double input2);
    public double multiply(double input1, double input2);
    public double divide(double input1, double input2);
```

```
}
```
### **Step 2 − Create a JAVA class to represent MathApplication**

#### *File: MathApplication.java*

```
public class MathApplication {
    private CalculatorService calcService;
    public void setCalculatorService(CalculatorService calcService){
       this.calcService = calcService;
    }
    public double add(double input1, double input2){
       return calcService.add(input1, input2);
    }
    public double subtract(double input1, double input2){
       return calcService.subtract(input1, input2);
    }
    public double multiply(double input1, double input2){
       return calcService.multiply(input1, input2);
    }
    public double divide(double input1, double input2){
       return calcService.divide(input1, input2);
    }
}
```
#### **Step 3 − Test the MathApplication class**

Let's test the MathApplication class, by injecting in it a mock of calculatorService. Mock will be created by Mockito.

Here we've added one mock method calls, add() to the mock object via when(). However during testing, we've called subtract() before calling add(). When we create a mock object using Mockito.createStrictMock(), the order of execution of the method does matter.

```
import static org.mockito.Mockito.mock;
import static org.mockito.Mockito.verify;
import static org.mockito.Mockito.when;
import static org.mockito.Mockito.inOrder;
import org.junit.Assert;
import org.junit.Before;
import org.junit.Test;
import org.junit.runner.RunWith;
import org.mockito.InOrder;
import org.mockito.runners.MockitoJUnitRunner;
// @RunWith attaches a runner with the test class to initialize the test data
@RunWith(MockitoJUnitRunner.class)
public class MathApplicationTester {
    private MathApplication mathApplication;
   private CalculatorService calcService;
```

```
 @Before
    public void setUp(){
       mathApplication = new MathApplication();
       calcService = mock(CalculatorService.class);
       mathApplication.setCalculatorService(calcService);
    }
    @Test
    public void testAdd(){
       //add the behavior to add numbers
       when(calcService.add(20.0,10.0)).thenAnswer(new Answer<Double>() {
          @Override
          public Double answer(InvocationOnMock invocation) throws Throwable {
             //get the arguments passed to mock
             Object[] args = invocation.getArguments();
             //get the mock 
             Object mock = invocation.getMock();
             //return the result
             return 30.0;
          }
       });
       //test the add functionality
       Assert.assertEquals(mathApplication.add(20.0, 10.0),30.0,0);
    }
}
```
### **Step 4 − Execute test cases**

Create a java class file named TestRunner in **C:\> Mockito\_WORKSPACE** to execute Test case(s).

### *File: TestRunner.java*

```
import org.junit.runner.JUnitCore;
import org.junit.runner.Result;
import org.junit.runner.notification.Failure;
public class TestRunner {
    public static void main(String[] args) {
       Result result = JUnitCore.runClasses(MathApplicationTester.class);
       for (Failure failure : result.getFailures()) {
          System.out.println(failure.toString());
       }
       System.out.println(result.wasSuccessful());
    }
}
```
#### **Step 5 − Verify the Result**

Compile the classes using **javac** compiler as follows −

C:\Mockito\_WORKSPACE>javac CalculatorService.java MathApplication.

java MathApplicationTester.java TestRunner.java

#### Now run the Test Runner to see the result −

```
C:\Mockito_WORKSPACE>java TestRunner
```
#### Verify the output.

true

# Mockito - Spying

Mockito provides option to create spy on real objects. When spy is called, then actual method of real object is called.

# **Syntax**

```
//create a spy on actual object
calcService = spy(calculator);
```
//perform operation on real object

//test the add functionality

```
Assert.assertEquals(mathApplication.add(20.0, 10.0),30.0,0);
```
# Example

**Step 1 − Create an interface called CalculatorService to provide mathematical functions**

*File: CalculatorService.java*

```
public interface CalculatorService {
    public double add(double input1, double input2);
    public double subtract(double input1, double input2);
    public double multiply(double input1, double input2);
    public double divide(double input1, double input2);
}
```
**Step 2 − Create a JAVA class to represent MathApplication**

#### *File: MathApplication.java*

```
public class MathApplication {
    private CalculatorService calcService;
    public void setCalculatorService(CalculatorService calcService){
       this.calcService = calcService;
    }
    public double add(double input1, double input2){
```

```
 return calcService.add(input1, input2);
    }
    public double subtract(double input1, double input2){
       return calcService.subtract(input1, input2);
    }
    public double multiply(double input1, double input2){
       return calcService.multiply(input1, input2);
    }
    public double divide(double input1, double input2){
       return calcService.divide(input1, input2);
    }
}
```
## **Step 3 − Test the MathApplication class**

Let's test the MathApplication class, by injecting in it a mock of calculatorService. Mock will be created by Mockito.

Here we've added one mock method calls, add() to the mock object via when(). However during testing, we've called subtract() before calling add(). When we create a mock object using Mockito.createStrictMock(), the order of execution of the method does matter.

```
import static org.mockito.Mockito.spy;
import org.junit.Assert;
import org.junit.Before;
import org.junit.Test;
import org.junit.runner.RunWith;
import org.mockito.runners.MockitoJUnitRunner;
// @RunWith attaches a runner with the test class to initialize the test data
@RunWith(MockitoJUnitRunner.class)
public class MathApplicationTester {
    private MathApplication mathApplication;
    private CalculatorService calcService;
    @Before
    public void setUp(){
       mathApplication = new MathApplication();
       Calculator calculator = new Calculator();
       calcService = spy(calculator);
       mathApplication.setCalculatorService(calcService); 
    }
    @Test
    public void testAdd(){
      //perform operation on real object
      //test the add functionality
       Assert.assertEquals(mathApplication.add(20.0, 10.0),30.0,0);
    }
```

```
 class Calculator implements CalculatorService {
       @Override
       public double add(double input1, double input2) {
          return input1 + input2;
       }
       @Override
       public double subtract(double input1, double input2) {
          throw new UnsupportedOperationException("Method not implemented yet!");
       }
       @Override
       public double multiply(double input1, double input2) {
          throw new UnsupportedOperationException("Method not implemented yet!");
       }
       @Override
       public double divide(double input1, double input2) {
          throw new UnsupportedOperationException("Method not implemented yet!");
       }
    }
}
```
#### **Step 4 − Execute test cases**

Create a java class file named TestRunner in **C:\> Mockito\_WORKSPACE** to execute Test case(s).

#### *File: TestRunner.java*

```
import org.junit.runner.JUnitCore;
import org.junit.runner.Result;
import org.junit.runner.notification.Failure;
public class TestRunner {
    public static void main(String[] args) {
       Result result = JUnitCore.runClasses(MathApplicationTester.class);
       for (Failure failure : result.getFailures()) {
          System.out.println(failure.toString());
       }
       System.out.println(result.wasSuccessful());
    }
}
```
### **Step 5 − Verify the Result**

Compile the classes using **javac** compiler as follows −

C:\Mockito\_WORKSPACE>javac CalculatorService.java MathApplication.

java MathApplicationTester.java TestRunner.java

Now run the Test Runner to see the result −

C:\Mockito\_WORKSPACE>java TestRunner

Verify the output.

true

# Mockito - Resetting Mock

Mockito provides the capability to a reset a mock so that it can be reused later. Take a look at the following code snippet.

//reset mock reset(calcService);

Here we've reset mock object. MathApplication makes use of calcService and after reset the mock, using mocked method will fail the test.

# Example

**Step 1 − Create an interface called CalculatorService to provide mathematical functions**

*File: CalculatorService.java*

```
public interface CalculatorService {
    public double add(double input1, double input2);
    public double subtract(double input1, double input2);
    public double multiply(double input1, double input2);
    public double divide(double input1, double input2);
}
```
# **Step 2 − Create a JAVA class to represent MathApplication**

# *File: MathApplication.java*

```
public class MathApplication {
    private CalculatorService calcService;
    public void setCalculatorService(CalculatorService calcService){
       this.calcService = calcService;
    }
    public double add(double input1, double input2){
       return calcService.add(input1, input2);
    }
    public double subtract(double input1, double input2){
       return calcService.subtract(input1, input2);
    }
    public double multiply(double input1, double input2){
       return calcService.multiply(input1, input2);
    }
    public double divide(double input1, double input2){
       return calcService.divide(input1, input2);
    }
}
```
## **Step 3 − Test the MathApplication class**

Let's test the MathApplication class, by injecting in it a mock of calculatorService. Mock will be created by Mockito.

## *File: MathApplicationTester.java*

```
package com.tutorialspoint.mock;
import static org.mockito.Mockito.mock;
import static org.mockito.Mockito.when;
import static org.mockito.Mockito.reset;
import org.junit.Assert;
import org.junit.Before;
import org.junit.Test;
import org.junit.runner.RunWith;
import org.mockito.runners.MockitoJUnitRunner;
// @RunWith attaches a runner with the test class to initialize the test data
@RunWith(MockitoJUnitRunner.class)
public class MathApplicationTester {
    private MathApplication mathApplication;
    private CalculatorService calcService;
    @Before
    public void setUp(){
       mathApplication = new MathApplication();
       calcService = mock(CalculatorService.class);
       mathApplication.setCalculatorService(calcService);
    }
    @Test
    public void testAddAndSubtract(){
       //add the behavior to add numbers
       when(calcService.add(20.0,10.0)).thenReturn(30.0);
       //test the add functionality
       Assert.assertEquals(mathApplication.add(20.0, 10.0),30.0,0);
       //reset the mock 
       reset(calcService);
       //test the add functionality after resetting the mock
       Assert.assertEquals(mathApplication.add(20.0, 10.0),30.0,0); 
    }
}
```
### **Step 4 − Execute test cases**

Create a java class file named TestRunner in **C:\> Mockito\_WORKSPACE** to execute Test case(s).

*File: TestRunner.java*

```
import org.junit.runner.JUnitCore;
import org.junit.runner.Result;
import org.junit.runner.notification.Failure;
public class TestRunner {
    public static void main(String[] args) {
       Result result = JUnitCore.runClasses(MathApplicationTester.class);
       for (Failure failure : result.getFailures()) {
          System.out.println(failure.toString());
       }
       System.out.println(result.wasSuccessful());
    }
}
```
## **Step 5 − Verify the Result**

Compile the classes using **javac** compiler as follows −

C:\Mockito\_WORKSPACE>javac CalculatorService.java MathApplication.

java MathApplicationTester.java TestRunner.java

Now run the Test Runner to see the result −

C:\Mockito\_WORKSPACE>java TestRunner

Verify the output.

```
testAddAndSubtract(MathApplicationTester): expected:<0.0> but was:<30.0>
```
false

# Mockito - Behavior Driven Development

Behavior Driven Development is a style of writing tests uses **given**, **when** and **then** format as test methods. Mockito provides special methods to do so. Take a look at the following code snippet.

```
//Given
given(calcService.add(20.0,10.0)).willReturn(30.0);
//when
double result = calcService.add(20.0, 10.0);
//then
```
Assert.assertEquals(result,30.0,0);

Here we're using **given** method of BDDMockito class instead of **when** method of .

# Example

**Step 1 − Create an interface called CalculatorService to provide mathematical functions**

*File: CalculatorService.java*

```
public interface CalculatorService {
    public double add(double input1, double input2);
    public double subtract(double input1, double input2);
    public double multiply(double input1, double input2);
    public double divide(double input1, double input2);
}
```
**Step 2 − Create a JAVA class to represent MathApplication**

#### *File: MathApplication.java*

```
public class MathApplication {
    private CalculatorService calcService;
    public void setCalculatorService(CalculatorService calcService){
       this.calcService = calcService;
    }
    public double add(double input1, double input2){
       return calcService.add(input1, input2);
    }
    public double subtract(double input1, double input2){
       return calcService.subtract(input1, input2);
    }
    public double multiply(double input1, double input2){
       return calcService.multiply(input1, input2);
    }
    public double divide(double input1, double input2){
       return calcService.divide(input1, input2);
    }
}
```
#### **Step 3 − Test the MathApplication class**

Let's test the MathApplication class, by injecting in it a mock of calculatorService. Mock will be created by Mockito.

```
package com.tutorialspoint.mock;
import static org.mockito.BDDMockito.*;
import org.junit.Assert;
import org.junit.Before;
import org.junit.Test;
import org.junit.runner.RunWith;
import org.mockito.runners.MockitoJUnitRunner;
```

```
// @RunWith attaches a runner with the test class to initialize the test data
@RunWith(MockitoJUnitRunner.class)
public class MathApplicationTester {
    private MathApplication mathApplication;
    private CalculatorService calcService;
    @Before
    public void setUp(){
       mathApplication = new MathApplication();
       calcService = mock(CalculatorService.class);
       mathApplication.setCalculatorService(calcService);
    }
    @Test
    public void testAdd(){
       //Given
       given(calcService.add(20.0,10.0)).willReturn(30.0);
       //when
       double result = calcService.add(20.0,10.0);
       //then
       Assert.assertEquals(result,30.0,0); 
    }
}
```
#### **Step 4 − Execute test cases**

Create a java class file named TestRunner in **C:\> Mockito\_WORKSPACE** to execute Test case(s).

#### *File: TestRunner.java*

```
import org.junit.runner.JUnitCore;
import org.junit.runner.Result;
import org.junit.runner.notification.Failure;
public class TestRunner {
    public static void main(String[] args) {
       Result result = JUnitCore.runClasses(MathApplicationTester.class);
       for (Failure failure : result.getFailures()) {
          System.out.println(failure.toString());
       }
       System.out.println(result.wasSuccessful());
    }
}
```
#### **Step 5 − Verify the Result**

Compile the classes using **javac** compiler as follows −

C:\Mockito\_WORKSPACE>javac CalculatorService.java MathApplication.

java MathApplicationTester.java TestRunner.java

Now run the Test Runner to see the result −

C:\Mockito\_WORKSPACE>java TestRunner

#### Verify the output.

true

# Mockito - Timeouts

Mockito provides a special Timeout option to test if a method is called within stipulated time frame.

# **Syntax**

//passes when add() is called within 100 ms. verify(calcService,timeout(100)).add(20.0,10.0);

# Example

**Step 1 − Create an interface called CalculatorService to provide mathematical functions**

## *File: CalculatorService.java*

```
public interface CalculatorService {
    public double add(double input1, double input2);
    public double subtract(double input1, double input2);
    public double multiply(double input1, double input2);
    public double divide(double input1, double input2);
}
```
### **Step 2 − Create a JAVA class to represent MathApplication**

### *File: MathApplication.java*

```
public class MathApplication {
    private CalculatorService calcService;
    public void setCalculatorService(CalculatorService calcService){
       this.calcService = calcService;
    }
    public double add(double input1, double input2){
       return calcService.add(input1, input2);
    }
    public double subtract(double input1, double input2){
       return calcService.subtract(input1, input2);
    }
    public double multiply(double input1, double input2){
       return calcService.multiply(input1, input2);
```

```
 }
    public double divide(double input1, double input2){
       return calcService.divide(input1, input2);
    }
}
```
#### **Step 3 − Test the MathApplication class**

Let's test the MathApplication class, by injecting in it a mock of calculatorService. Mock will be created by Mockito.

```
package com.tutorialspoint.mock;
import static org.mockito.Mockito.mock;
import static org.mockito.Mockito.verify;
import static org.mockito.Mockito.when;
import org.junit.Assert;
import org.junit.Before;
import org.junit.Test;
import org.junit.runner.RunWith;
import org.mockito.runners.MockitoJUnitRunner;
// @RunWith attaches a runner with the test class to initialize the test data
@RunWith(MockitoJUnitRunner.class)
public class MathApplicationTester {
    private MathApplication mathApplication;
    private CalculatorService calcService;
    @Before
    public void setUp(){
       mathApplication = new MathApplication();
       calcService = mock(CalculatorService.class);
       mathApplication.setCalculatorService(calcService);
    }
    @Test
    public void testAddAndSubtract(){
       //add the behavior to add numbers
       when(calcService.add(20.0,10.0)).thenReturn(30.0);
       //subtract the behavior to subtract numbers
       when(calcService.subtract(20.0,10.0)).thenReturn(10.0);
       //test the subtract functionality
       Assert.assertEquals(mathApplication.subtract(20.0, 10.0),10.0,0);
       //test the add functionality
       Assert.assertEquals(mathApplication.add(20.0, 10.0),30.0,0);
       //verify call to add method to be completed within 100 ms
       verify(calcService, timeout(100)).add(20.0,10.0);
       //invocation count can be added to ensure multiplication invocations
```

```
 //can be checked within given timeframe
 verify(calcService, timeout(100).times(1)).subtract(20.0,10.0);
```
### **Step 4 − Execute test cases**

Create a java class file named TestRunner in **C:\> Mockito\_WORKSPACE** to execute Test case(s).

#### *File: TestRunner.java*

}

}

```
import org.junit.runner.JUnitCore;
import org.junit.runner.Result;
import org.junit.runner.notification.Failure;
public class TestRunner {
    public static void main(String[] args) {
       Result result = JUnitCore.runClasses(MathApplicationTester.class);
       for (Failure failure : result.getFailures()) {
          System.out.println(failure.toString());
       }
      System.out.println(result.wasSuccessful());
    }
}
```
#### **Step 5 − Verify the Result**

Compile the classes using **javac** compiler as follows −

C:\Mockito\_WORKSPACE>javac CalculatorService.java MathApplication.

java MathApplicationTester.java TestRunner.java

Now run the Test Runner to see the result −

C:\Mockito\_WORKSPACE>java TestRunner

Verify the output.

true

 $\bigoplus$  [Previous Page](https://www.tutorialspoint.com/mockito/mockito_timeouts.htm)  $\bigoplus$ 

Advertisements

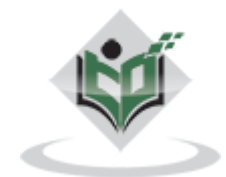

[FAQ's](https://www.tutorialspoint.com/about/faq.htm) [Cookies Policy](https://www.tutorialspoint.com/about/about_privacy.htm#cookies) [Contact](https://www.tutorialspoint.com/about/contact_us.htm) © Copyright 2018. All Rights Reserved.

Enter email for newsletter

g o